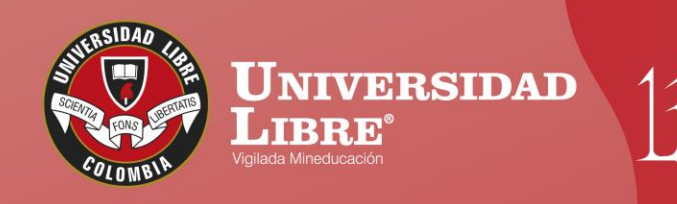

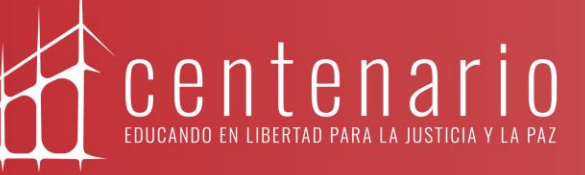

# **CONSTRUYE TU** Pastageo

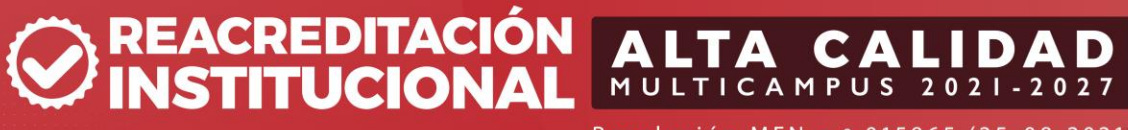

Resolución MEN n.º 015865 (25-08-2021)

www.unilibre.edu.co  $\frac{1}{2}$  Línea gratuita nacional: 01 8000 180560

Canal Unilibrebogota | V @unilibrebog | Canal Unilibre | ig ulibrebogota

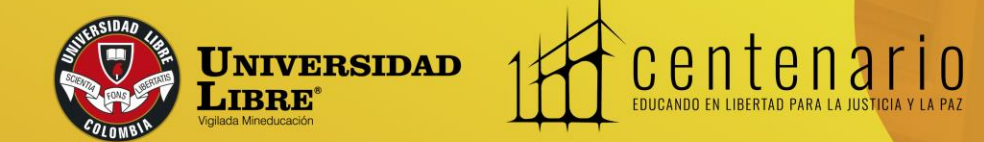

## Paso a paso para solicitar certificados vía web

**FACULTAD DE DEP** FACULTAD DE FILOSOFIA

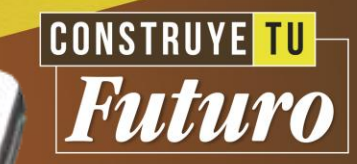

Estimado estudiante, ten en cuenta que a partir del 1<sup>°</sup> de marzo de 2022 puedes solicitar la elaboración de los certificados vía web a través del sistema académico SINU. Para estas solicitudes debes realizar el siguiente proceso:

#### Ingresa a la plataforma del sistema académico SINU con tu usuario y clave. Clic aquí: https://siul.unilibre.edu.co/sinugwt

Ten presente que, si no cuentas con usuario de SINU, puedes remitir un correo a **certificadosryc.bog@unilibre.edu.co** o acercarte a las oficinas de Admisiones y Registro ubicadas en la sede La Candelaria y El Bosque Popular, para solicitar la verificación de su usuario. **Horario de atención:** Sede El Bosque Popular: 8:15 a. m. a 12:45 p. m. y 2:15 p. m. a 6:45 p. m.

Se brindará respuesta de los correos recibidos en máximo 24 horas hábiles.

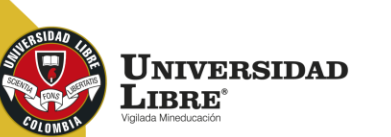

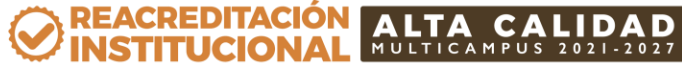

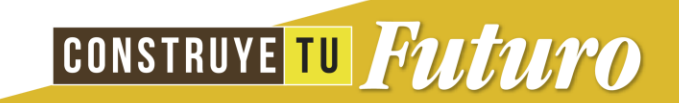

Una vez ingreses al sistema, en el menú de la parte izquierda selecciona la opción

#### *"Solicituddecertificados académicos".*

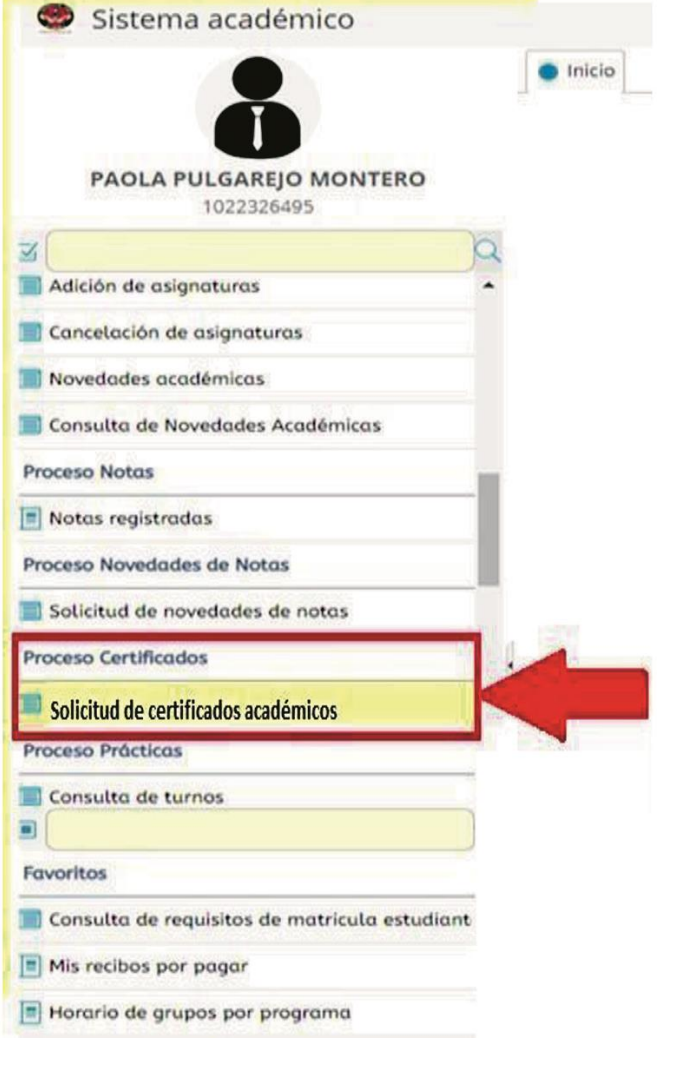

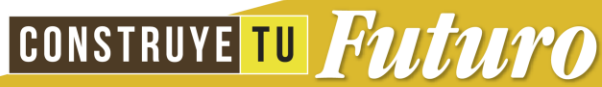

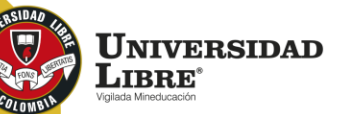

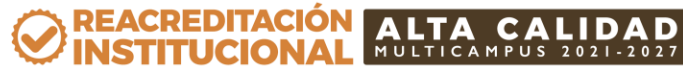

#### Selecciona*"Solicite su recibo"*

Esta opción te permitirá solicitar constancias y certificados asociados a tu programa y estado actual dentro de la institución.

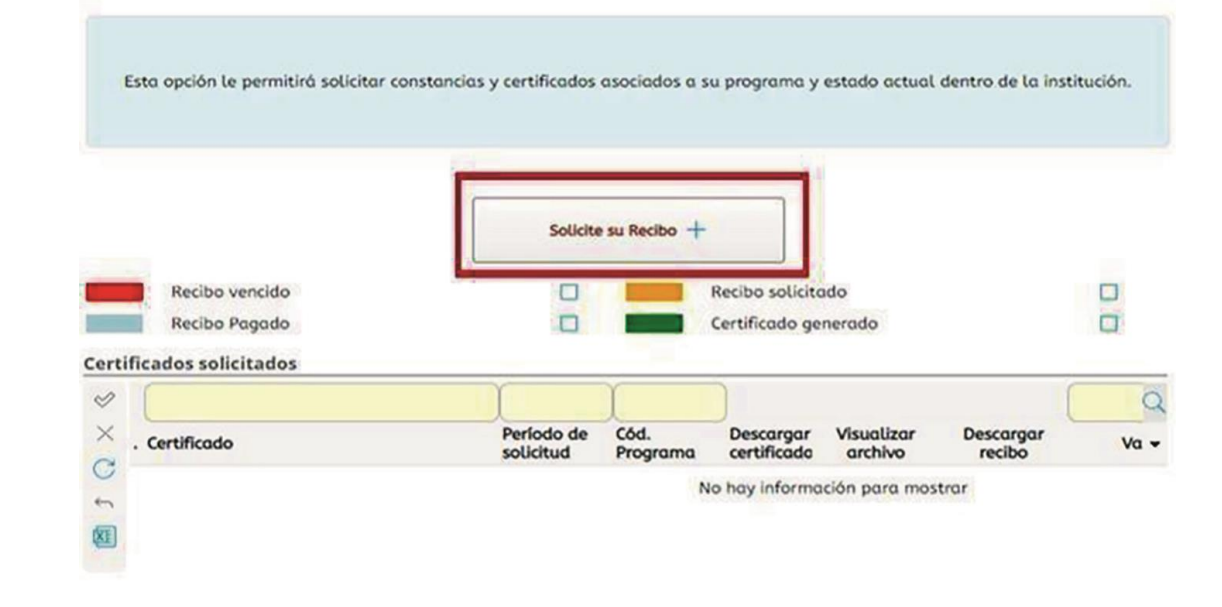

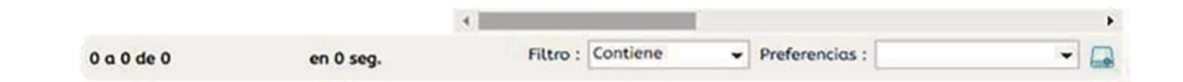

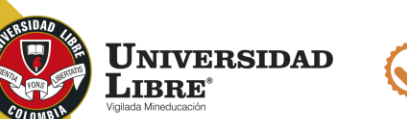

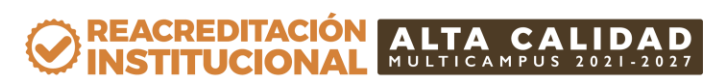

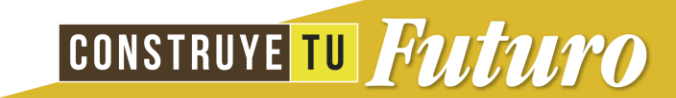

Selecciona programa y pensum, luego, escoge el tipo de certificado que deseas solicitar del listado que se despliega. Haz clic en el icono **"(PDF)"** para observar la vista previa del formato del certificado seleccionado. Lo anterior te ayudará a verificar si el certificado seleccionado es el que requiere.

**Es deaclararque cadasolicitud realizada corresponde aunsolo certificadoo constancia.**

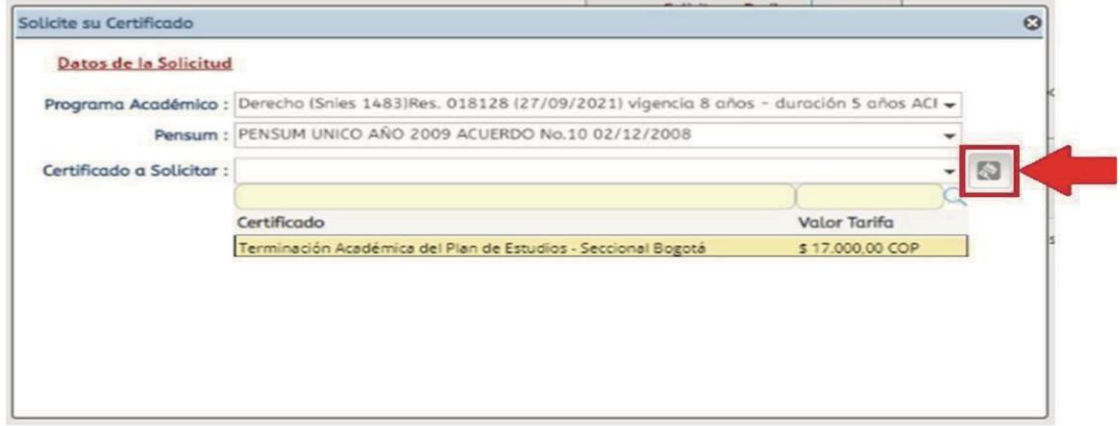

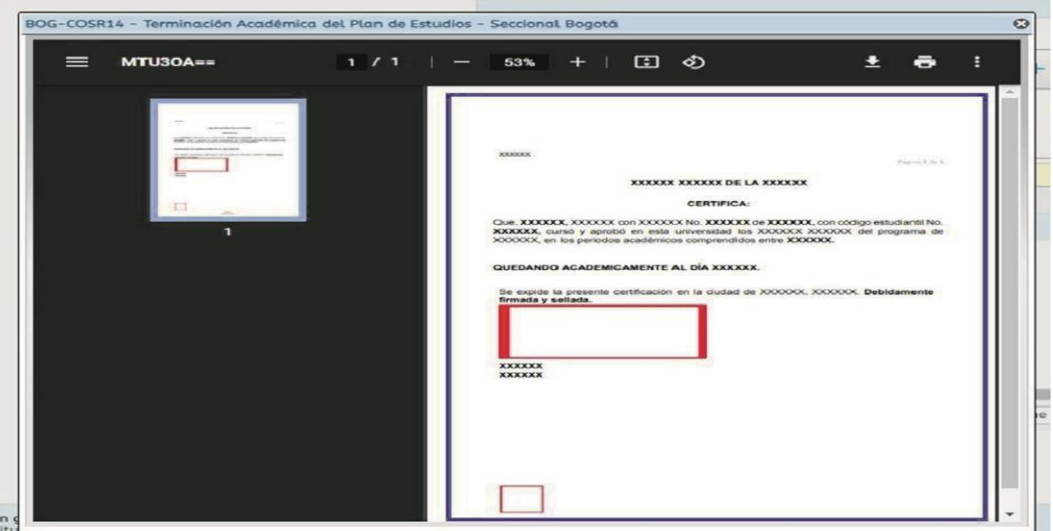

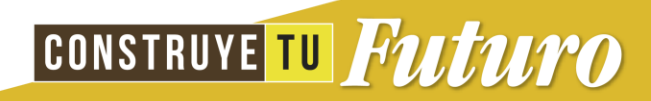

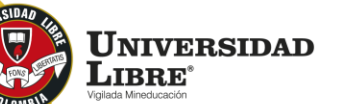

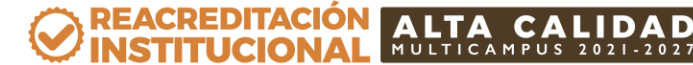

Si al visualizar que el certificado seleccionado es el requerido, da clic en el botón "**Enviar**" para registrar la solicitud y generar el recibo de pago.

Es de aclarar que sólo se generan certificados solicitados por el sistema de información académico SINU y pagados con el recibo que éste genera.

Por cada certificado se debe generar un recibo de pago.

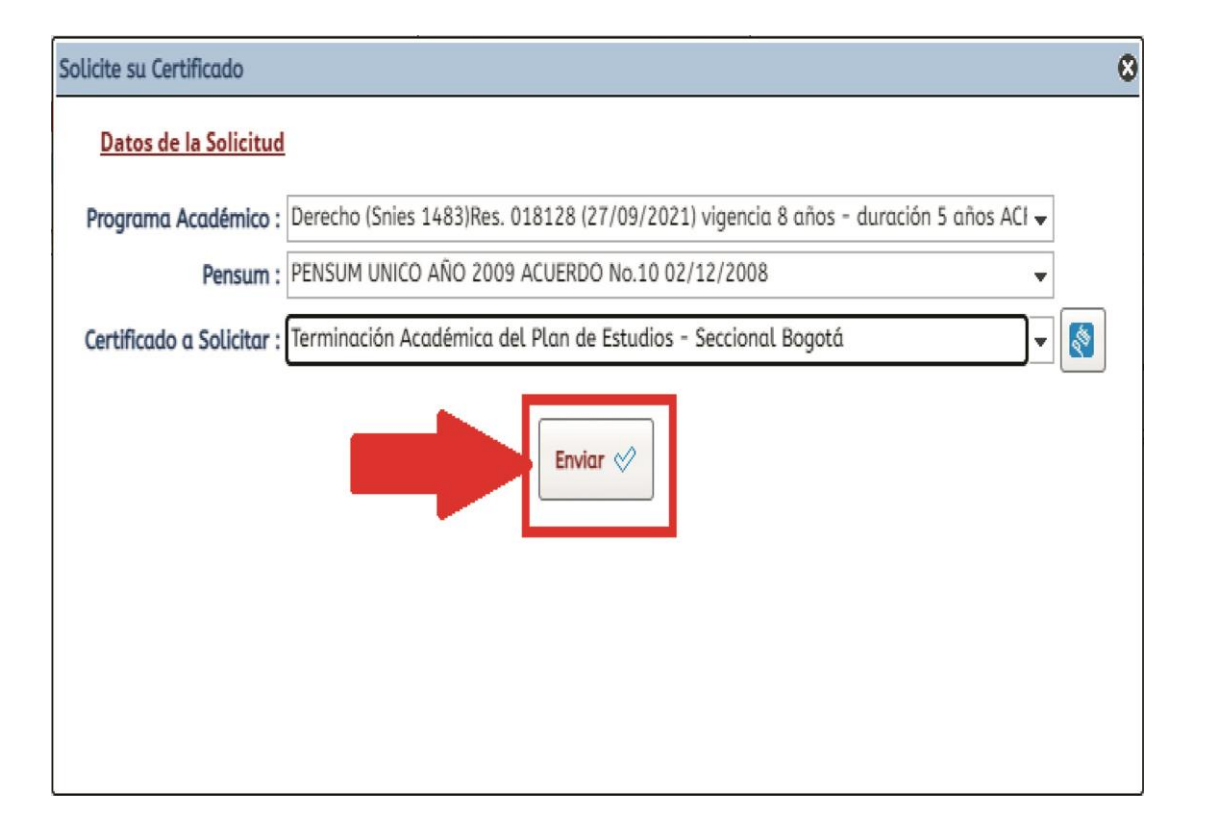

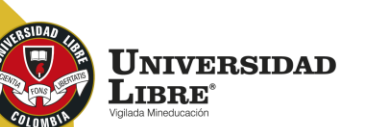

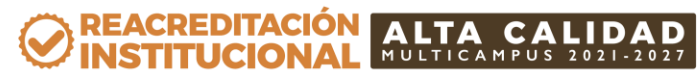

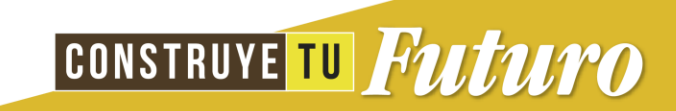

Una vez realices la solicitud puedes descargar el recibo para realizar el pago.

Los medios de pago autorizados por la Universidad son **las ventanillas de los bancos que indica el encabezado del recibo de pago o por PSE.**

Esta opción le permitirá solicitar constancias y certificados asociados a su programa y estado actual dentro de la institución.

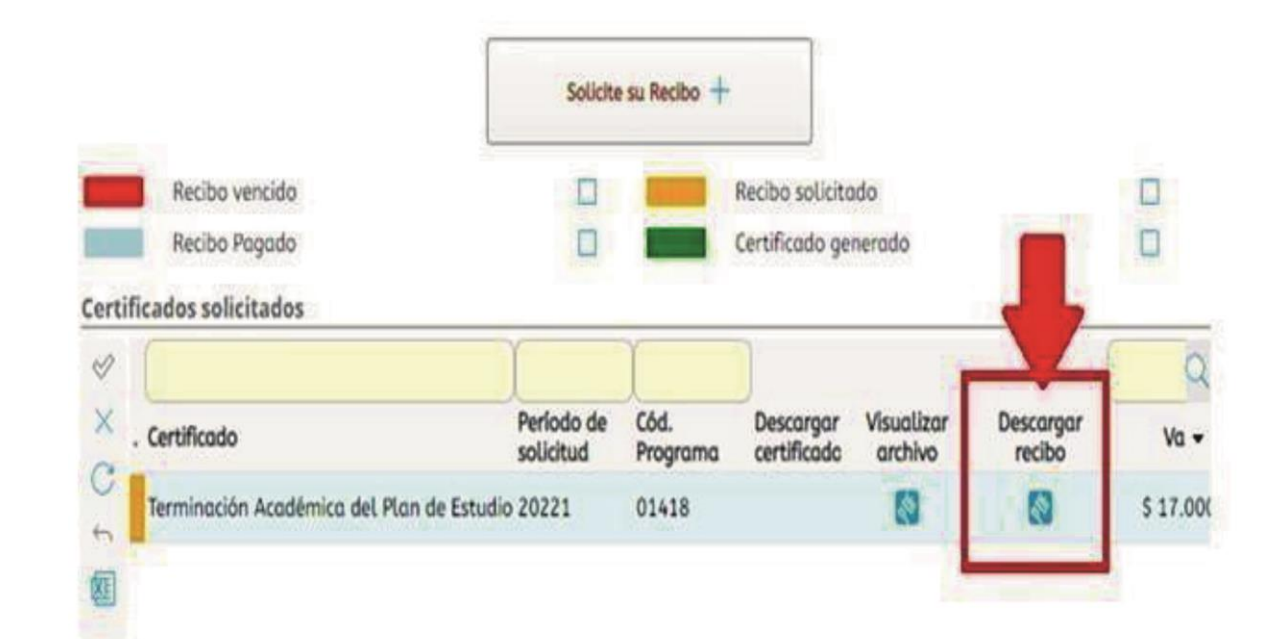

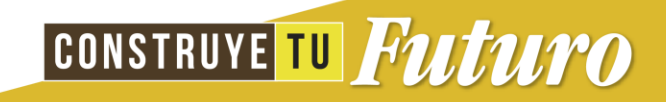

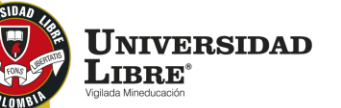

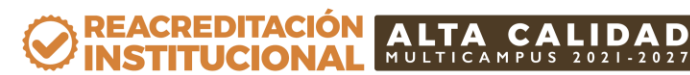

Ten en cuenta que cualquier solicitud de certificado realizado se tramitará una vez el pago se encuentre registrado en el sistema académico SINU.

Podrás verificar el estado de tu solicitud de acuerdo a la siguiente gama de colores:

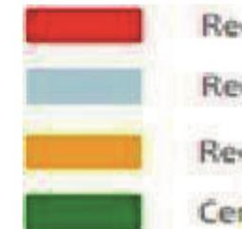

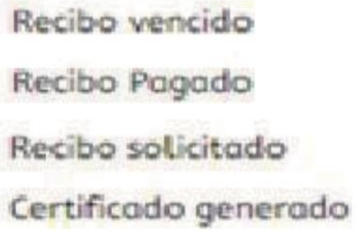

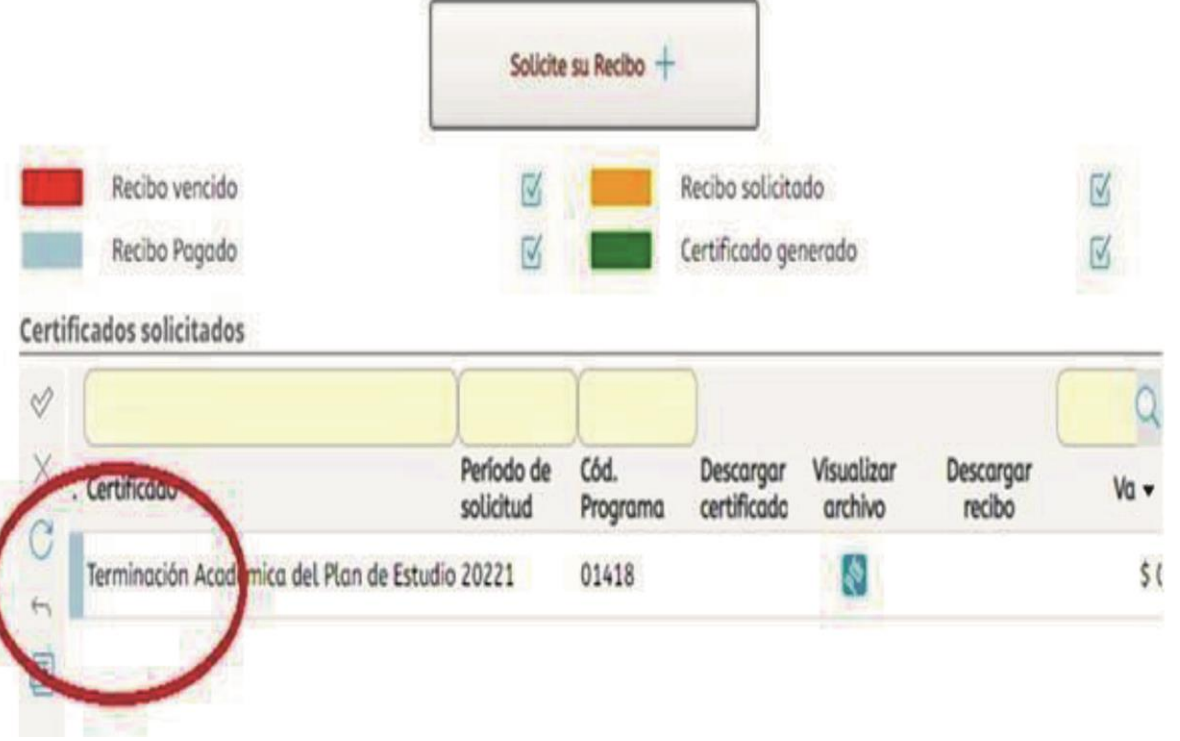

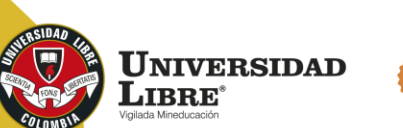

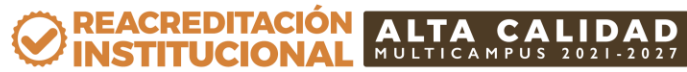

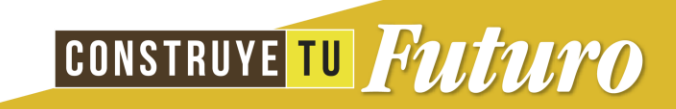

Una vez se genere la constancia o certificado, se remitirá a los correos electrónicos (institucional o personal) que se encuentren registrados en el sistema académico SINU.

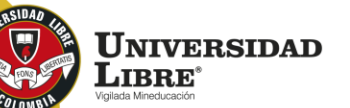

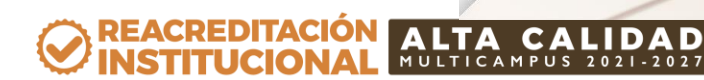

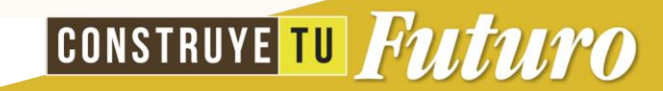

#### **Importante:**

Antes de realizar la solicitud verifica si tus datos personales y datos de contacto están actualizados en el sistema académico SINU, para garantizar que tu certificado sea generado con la información vigente.

Si encuentras alguna inconsistencia en tus datos o aún apareces con tarjeta de identidad, debes enviar un correo a **[admisiones.bog@unilibre.edu.co](mailto:admisiones.bog@unilibre.edu.co)** con una copia legible de tu documento por ambas caras.

Si requieres el certificado de forma física con firma manuscrita, es importante que lo informes respondiendo sobre el correo del certificado enviado. Una vez éste se encuentre firmado, se te indicará la sede de la Oficina de Admisiones, la fecha y la hora en donde podrás reclamar el documento.

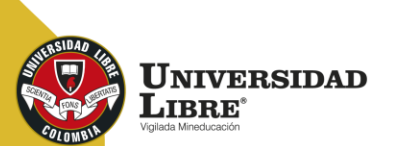

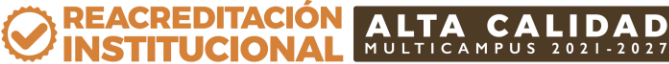

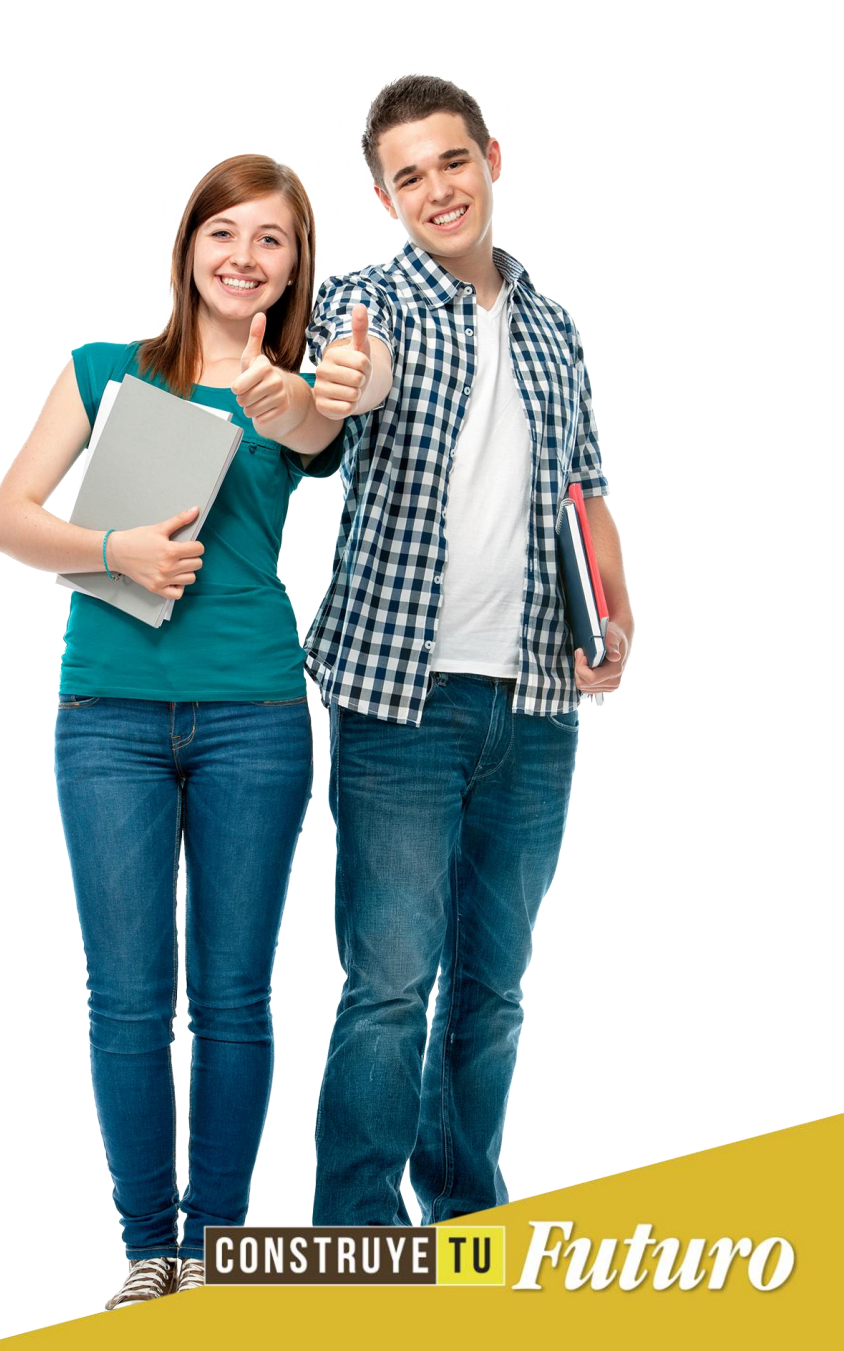

#### **Costos:**

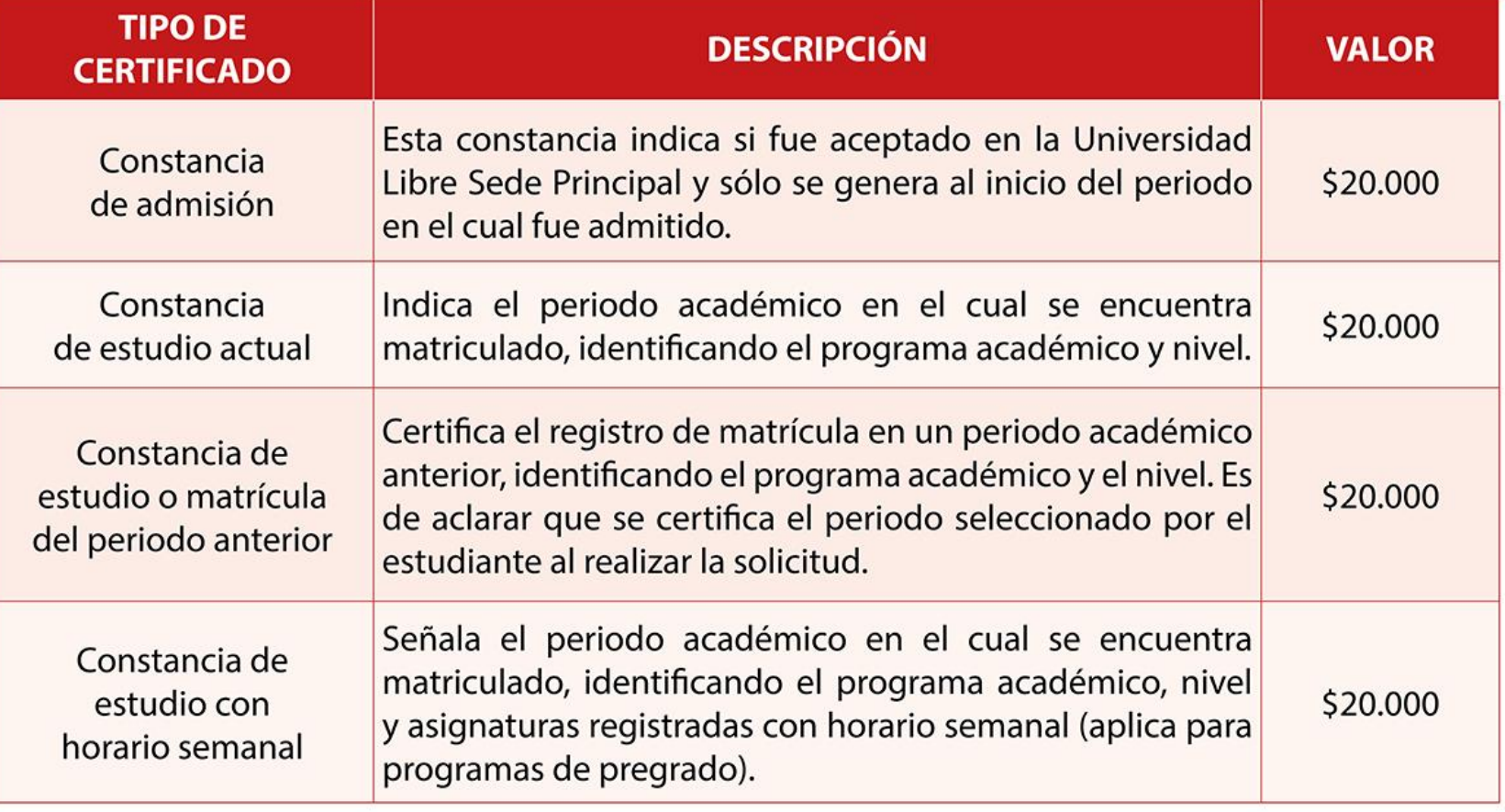

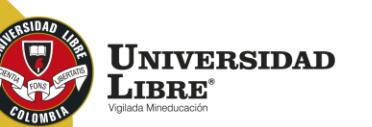

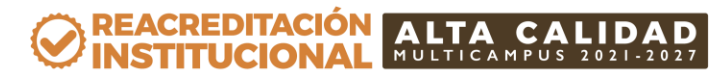

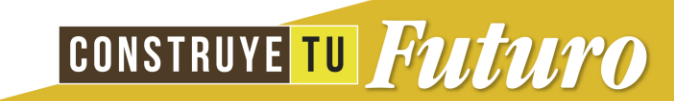

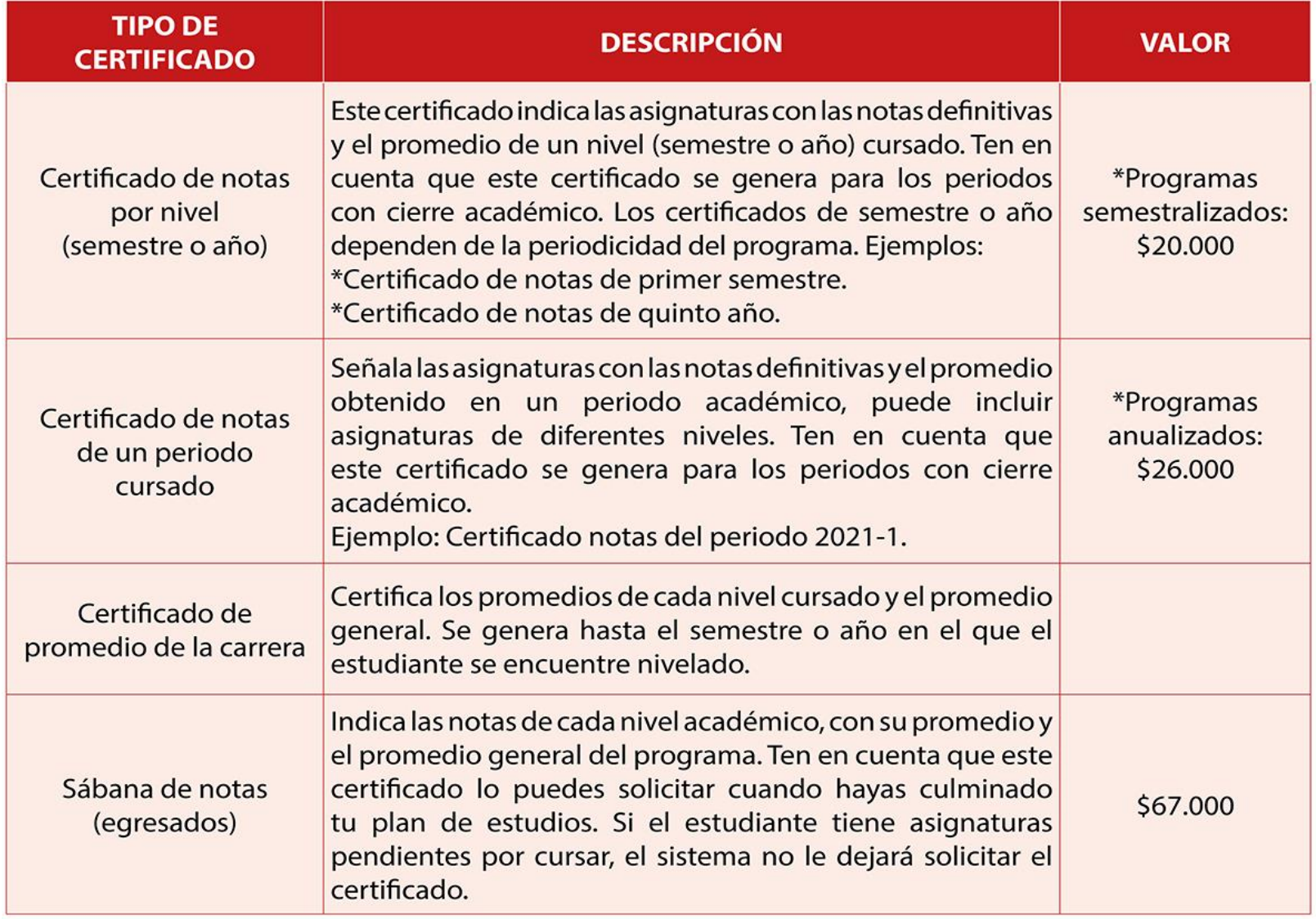

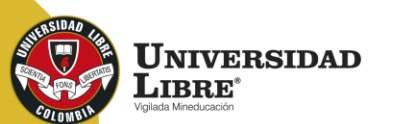

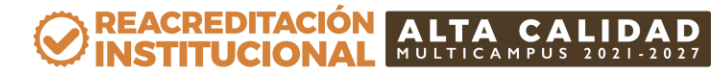

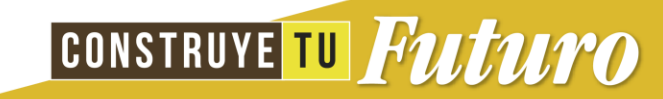

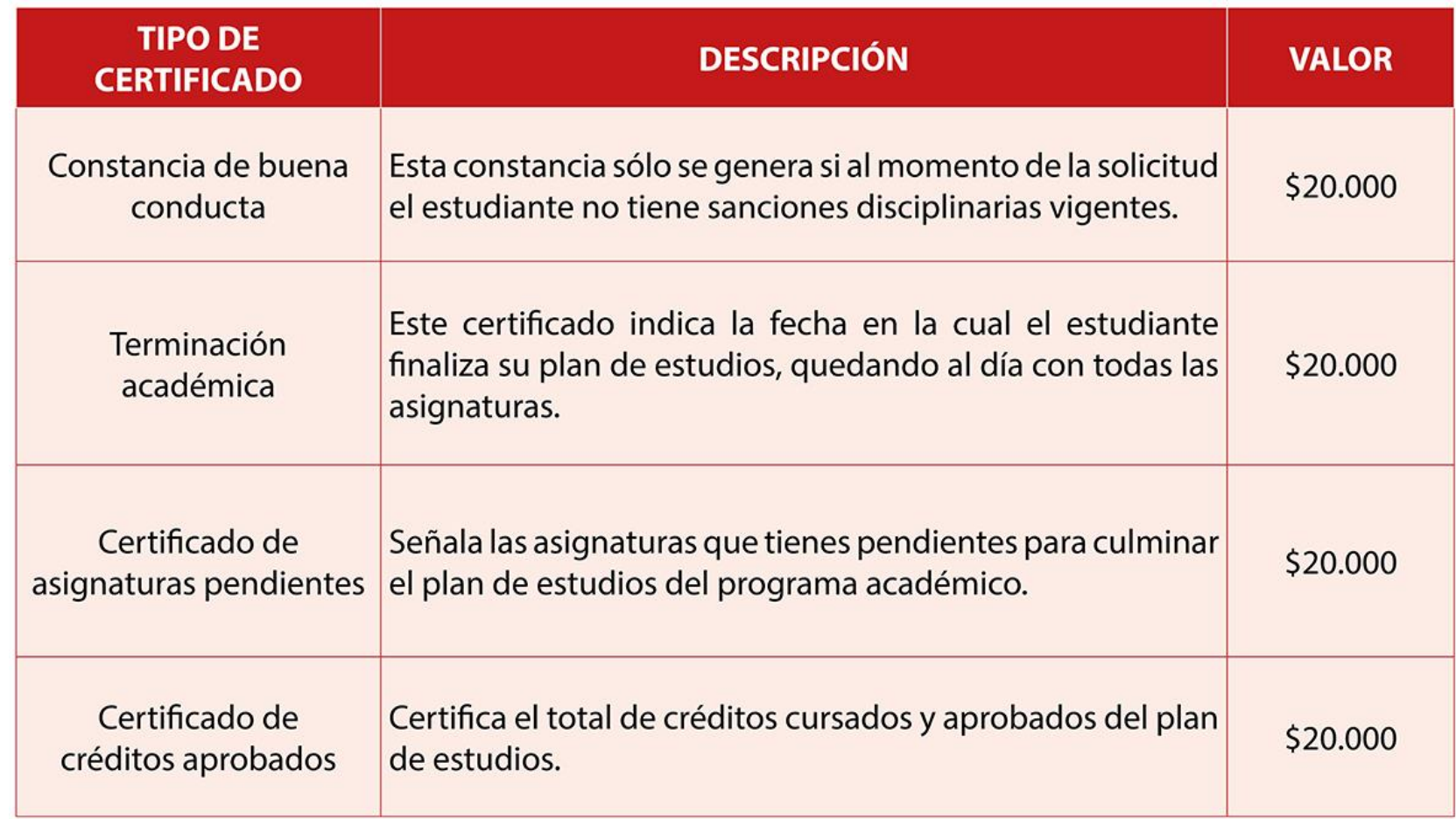

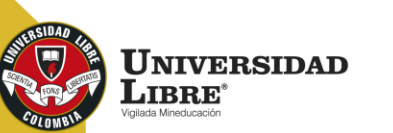

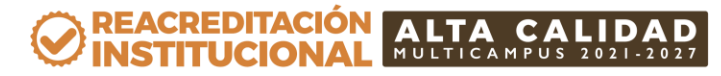

![](_page_13_Picture_3.jpeg)

![](_page_14_Picture_0.jpeg)

![](_page_14_Picture_1.jpeg)

![](_page_14_Picture_2.jpeg)

REACREDITACIÓN (O MULTICAMPUS 2021-2027 ALTA CALIDAD Resolución MEN n.º 015865(25-08-2021)

Bogotá • Cali • Barranquilla • Pereira • Cúcuta • Cartagena • Socorro

Ounilibrebogota | 8 @unilibrebog | 8 Canal Unilibre | 8 ulibrebogota

www.unilibre.edu.co $\frac{1}{2}$  Línea gratuita nacional: 01 8000 180560